# CUCM-SQL-Abfragen, die Geräteinformationen einem Anwendungsbenutzer zuordnen  $\overline{\phantom{a}}$

## Inhalt

**Einleitung Voraussetzungen** Anforderungen Verwendete Komponenten **Tabellen** SQL-Abfragen Anwendungsbenutzer und Gerätezuordnung auflisten Auflisten von Anwendungsbenutzern mit Berechtigungen und Gerätezuordnung Anwendungsbenutzer mit geräte- und gerätebezogenen Informationen auflisten Auflisten von Anwendungsbenutzern mit berechtigungen- und gerätebezogenen Informationen Auflisten der Berechtigungsrollen in der Berechtigungsgruppe

# **Einleitung**

In diesem Dokument werden SQL-Abfragen (Structured Query Language) bereitgestellt, die in der CLI ausgeführt werden können, um die einem Anwendungsbenutzer zugeordneten Geräteinformationen abzurufen.

# Voraussetzungen

### Anforderungen

Cisco empfiehlt, dass Sie über Kenntnisse von Cisco Unified Communications Manager (CUCM) verfügen.

#### Verwendete Komponenten

Die Informationen in diesem Dokument basieren auf CUCM Version 8.x und höher, können jedoch für frühere Versionen verwendet werden.

## Tabellen

Die SQL-Abfragen werden unter Verwendung von Daten aus den folgenden Tabellen gebildet:

- Gerät Diese Tabelle enthält Informationen auf Geräteebene, z. B. IP-Telefone, Gateways usw.
- NumPlan: Diese Tabelle enthält Informationen zu allen in CUCM konfigurierten Mustern.
- DeviceNumPlanMap Diese Tabelle enthält die Zuordnung zwischen den Daten in der Gerätetabelle und der NumPlan-Tabelle.
- RoutePartition Diese Tabelle enthält Informationen zu allen in CUCM konfigurierten Partitionen.
- ApplicationUser Diese Tabelle enthält Informationen zu Anwendungsbenutzern.
- ApplicationUserDeviceMap Diese Tabelle enthält die Zuordnung zwischen Daten in der ApplicationUser-Tabelle und der Gerätetabelle.
- DirGroup Diese Tabelle enthält Informationen zu Berechtigungsgruppen.
- ApplicationUserDirGroupMap Diese Tabelle enthält die Zuordnung zwischen den Daten in der ApplicationUser-Tabelle und der DirGroup-Tabelle.

Weitere Informationen zu diesen Tabellen finden Sie im [CUCM Data Dictionary](//www.cisco.com/c/de_de/support/unified-communications/unified-communications-manager-callmanager/products-programming-reference-guides-list.html) der jeweiligen Version.

# SQL-Abfragen

Zur Verdeutlichung werden die Anfragen so geschrieben, dass sie jeweils eine Zuordnung finden.

#### Anwendungsbenutzer und Gerätezuordnung auflisten

run sql select au.name as ApplicationUser, d.name as Device, d.description as DeviceBeschreibung aus ApplicationUser als au inner join ApplicationUserDeviceMap als audm auf audm.fkapplicationUser=au.pkid und isstandard ='f' inner join device als d auf d.pkid=audm.fkdevice nach au.name

admin:run sql select au.name as ApplicationUser, d.name as Device, d.description as DeviceDescription from applicationuser as au inner join applicationuserdevicemap as audm on audm.fkapplicationuser=au.pkid and isstandard ='f' inner join device as d on d.pkid=audm.fkdevice order by au.name applicationuser device devicedescription =============== =============== ============================ Test1 SEP503DE57D7DAC 8501 Test1 SEPA40CC3956C5C Line 1 - 1213; Line 2 - 1212 Test2 CTI1 CTI1

Diese Abfrage listet nur die Anwendungsbenutzer auf, die nach der Installation des Servers erstellt werden. Die Standardwerte werden nicht aufgelistet und mit der isstandard='f' Klausel entfernt. Um die Liste aller Benutzer abzurufen, entfernen Sie entweder die **und isstandard='f'** Klausel oder ändern Sie 'f' für false in 't' für true.

In diesem Beispiel gibt es zwei Anwendungsbenutzer:

- Test 1 ist zwei Telefonen zugeordnet.
- Test 2 ist mit einem CTI-Routenpunkt (Computer Telefony Integration) verbunden.

Anmerkung: Jedes Feld kann so gefiltert werden, dass es nur die gewünschten Informationen enthält. So filtern Sie beispielsweise nach Geräten: Um die Telefone mit den Gerätenamen aufzulisten, die mit SEP beginnen, fügen Sie am Ende der Abfrage d.name

wie 'SEP%', aber kurz vor 'order by au.name' ein. Das Format ist, wobei <Spaltenname> wie '<Wert>%'.

#### Auflisten von Anwendungsbenutzern mit Berechtigungen und Gerätezuordnung

Ausführen sql Wählen Sie au.name als ApplicationUser, d.name als Device, d.description als DeviceDescription, dg.name als PermissionGroup aus ApplicationUser als au inner join ApplicationUserDeviceMap als audm auf audm.fkapplicationuser=au.pkid und isstandard ='f' inner join ApplicationUserDirGroupMap als audgm auf audgm.fg kapplicationuser=au.pkid inner join DirGroup as dg on audgm.fkdirgroup=dg.pkid inner join device as d on d.pkid=audm.fkdevice order by au.name

applicationuser device devicedescription permissiongroup =============== =============== ============================ ========================================= Test1 SEP503DE57D7DAC 8501 Standard CCM Admin Users Test1 SEPA40CC3956C5C Line 1 - 1213; Line 2 - 1212 Standard CCM Admin Users Test2 CTI1 CTI1 Standard CTI Allow Control of All Devices Test2 CTI1 CTI1 Standard CTI Enabled

Diese Abfrage listet nur die Anwendungsbenutzer auf, die nach der Installation des Servers erstellt werden. Die Standardwerte werden nicht aufgelistet und mit der isstandard='f'-Klausel entfernt. Um die Liste aller Benutzer abzurufen, entfernen Sie entweder die \_und isstandard='f'\_Klausel oder ändern Sie 'f' für false in 't' für true.

Anmerkung: Jedes Feld kann so gefiltert werden, dass es nur die gewünschten Informationen enthält. So filtern Sie beispielsweise nach Geräten: Um die Telefone mit Gerätenamen aufzulisten, die mit SEP beginnen, fügen Sie am Ende der Abfrage d.name wie 'SEP%', aber kurz vor 'order by au name' ein. Das Format ist, wobei <Spaltenname> wie '<Wert>%'.

#### Anwendungsbenutzer mit geräte- und gerätebezogenen Informationen auflisten

run sql select au.name as ApplicationUser, d.name as Device, d.description as DeviceBeschreibung, np.dnorpattern as DN, rp.name as Partition, dp.name as DevicePool from applicationUser as au inner join applicationuserdevicemap as audm on audm.fkapplicationuser=au.pkid und isstandard ='f' inner join device as d on d.d pkid=audm.fkdevice inner join devicenumplanmap as dnpm on dnpm.fkdevice = d.pkid inner join devicepool as dp on dp.pkid=d.fkdevicepool inner join numplan as np on dnpm.fknumplan = np.pkid inner join routepartition as rp on np on np.krofutepartition=rp.pkid Bestellung nach au.name

applicationuser device devicedescription dn partition devicepool =============== =============== ============================ ==== =========== ========== Test1 SEP503DE57D7DAC 8501 8501 Internal\_PT HQ Test1 SEPA40CC3956C5C Line 1 - 1213; Line 2 - 1212 1213 Internal\_PT HQ Test1 SEPA40CC3956C5C Line 1 - 1213; Line 2 - 1212 1212 Internal\_PT HQ Test2 CTI1 CTI1 1945 Internal\_PT HQ

Bei dieser Abfrage wird der Anwendungsbenutzer nicht aufgeführt, wenn sich der DN (Distinguised Name) des zugeordneten Geräts in einer Partition befindet. Um diese in die NonePartition aufzunehmen,

Führen Sie sql aus und wählen Sie au.name als ApplicationUser, d.name als Device, d.description als DeviceDescription, np.dnorpattern als DN, dp.name als DevicePool aus ApplicationUser als Ain Inner Join ApplicationUserDeviceMap als audm auf audm.fkapplicationuser=au.pkid und isstandard ='f' Inner Join Device als d auf d.pkid=audl m.fkdevice inner join devicenumplanmap as dnpm on dnpm.fkdevice = d.pkid inner join devicepool as dp on dp.pkid=d.fkdevicepool inner join numplan as np on dnpm.fknumplan = np.pkid Sortieren nach au.name.

Diese Abfrage listet nur die Anwendungsbenutzer auf, die nach der Installation des Servers erstellt werden. Die Standardwerte werden nicht aufgelistet und mit der isstandard='f'-Klausel entfernt. Um die Liste aller Benutzer zu erhalten, entfernen Sie entweder die \_and isstandard='f'\_-Klausel oder ändern Sie 'f' für false in 't' für true.

Anmerkung: Jedes Feld kann so gefiltert werden, dass es nur die gewünschten Informationen enthält. Zum Beispiel, um nach DN zu filtern fügen Sie hinzu, wo np.dnorpattern wie '8%' am Ende der Abfrage, aber kurz vor 'order by au.name'. Hier werden alle Einträge aufgelistet, deren DN mit 8 beginnt. Das Format ist, wobei <Spaltenname> wie '<Wert>%' ist. So filtern Sie nach Geräten: Um die Telefone mit Gerätenamen aufzulisten, die mit SEP beginnen, fügen Sie am Ende der Abfrage d.name wie 'SEP%', aber kurz vor 'order by au.name' ein.

#### Auflisten von Anwendungsbenutzern mit berechtigungen- und gerätebezogenen Informationen

run sql select au.name as ApplicationUser, d.name as Device, d.description as DeviceDescription, np.dnorpattern as DN, rp.name as Partition, dp.name as DevicePool, dg.name as PermissionGroup from applicationUser as au inner join applicationuserdevicemap as audm on audm.fkapplicationuser=au.pkid und isstandard = f' inner join ApplicationUserDirGroupMap as audgm on audgm.fkapplicationuser=au.pkid inner join DirGroup as dg on audgm.fkdirgroup=dg.pkid inner join device as d on d.pkid=audm.fkdevice inner join device enumplanmap as dnpm on dnpm.fkdevice = d.pdevice kid inner join devicepool as dp on dp.pkid=d.fkdevicepool inner join numplan as np on dnpm.fknumplan = np.pkid inner join routepartition as rp on np.fkroutepartition=rp.pkid Sortieren nach au-name

applicationuser device devicedescription and partition devicepool permissiongroup =============== =============== ============================ ==== =========== ========== ========================================= Test1 SEPA40CC3956C5C Line 1 - 1213; Line 2 - 1212 1213 Internal\_PT HQ Standard CCM Admin Users Test1 SEP503DE57D7DAC 8501 8501 Internal\_PT HQ Standard CCM Admin Users Test1 SEPA40CC3956C5C Line 1 - 1213; Line 2 - 1212 1212 Internal\_PT HQ Standard CCM Admin Users Test2 CTI1 CTI1 1945 Internal\_PT HQ Standard CTI Allow Control of All Devices Test2 CTI1 CTI1 1945 Internal\_PT HQ Standard CTI Enabled

Bei dieser Abfrage wird der Anwendungsbenutzer nicht aufgeführt, wenn sich der DN des zugeordneten Geräts in einer Partition befindet. Um diese in die None-Partition aufzunehmen, run sql select au.name as ApplicationUser, d.name as Device, d.description as DeviceDescription, np.dnorpattern as DN, dp.name as DevicePool, dg.name as PermissionGroup from applicationUser as au inner join applicationuserdevicemap as audm on audm.fkapplicationuser=au.pkid und isstandard ='f' inner join ApplicationUser DirGroupMap als audgm auf audgm.fkapplicationuser=au.pkid inner join DirGroup als dg auf audgm.fkdirgroup=dg.pkid inner join device als d auf d.pkid=audm.fkdevice inner join device als

dnpm auf dnpm.fkdevice = d.pkid inner join device evicepool as dp on dp.pkid=d.fkdevicepool inner join numplan as np on dnpm.fknumplan = np.pkid Sortieren nach au.name

Diese Abfrage listet nur die Anwendungsbenutzer auf, die nach der Installation des Servers erstellt werden. Die Standardwerte werden nicht aufgelistet und mit der isstandard='f'-Klausel entfernt. Um die Liste aller Benutzer abzurufen, entfernen Sie entweder die **und isstandard='f'** Klausel oder ändern Sie 'f' für false in 't' für true.

Anmerkung: Jedes Feld kann so gefiltert werden, dass es nur die gewünschten Informationen enthält. Zum Beispiel, um auf DN zu filtern, fügen Sie wo np.dnorpattern wie '8%' am Ende der Abfrage, aber kurz vor 'order by au.name'. Hier werden alle Einträge aufgelistet, deren DN mit 8 beginnt. Das Format ist, wobei <Spaltenname> wie '<Wert>%' ist. So filtern Sie nach Geräten: Um die Telefone mit den Gerätenamen aufzulisten, die mit SEP beginnen, fügen Sie am Ende der Abfrage d.name wie 'SEP%', aber kurz vor 'order by au.name' ein.

#### Auflisten der Berechtigungsrollen in der Berechtigungsgruppe

Führen Sie sql aus, wählen Sie dg.name als PermissionGroup, fr.name als PermissionRole aus DirGroup als dg inner join-FunktionRouletteGroupMap als frdgm auf frdgm.fkdirgroup=dg.pkid inner join functionRole als fr auf frdgm.fkfunctionRole=fr.pkid

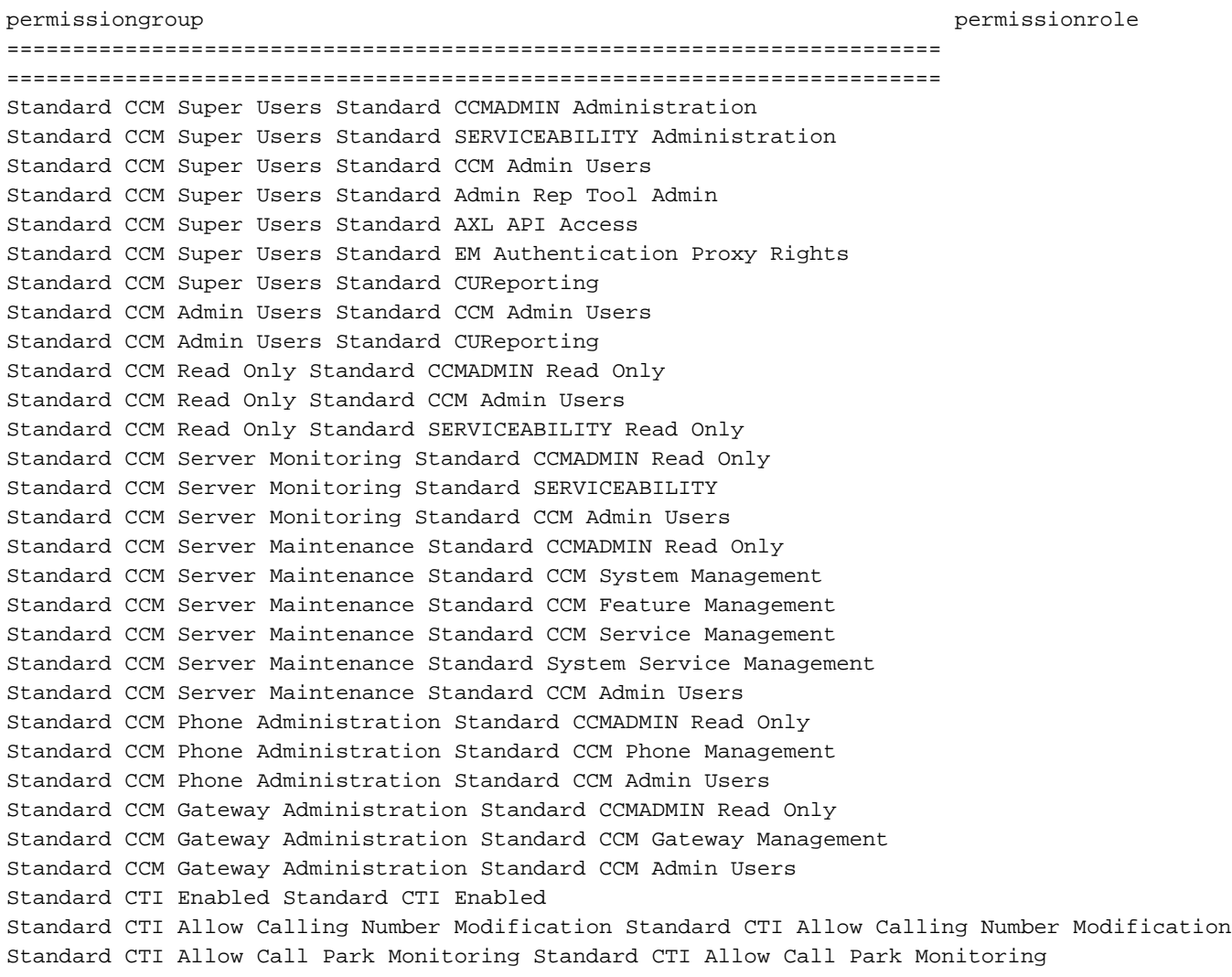

Standard CTI Allow Control of All Devices Standard CTI Allow Control of All Devices Standard CAR Admin Users Standard Admin Rep Tool Admin Standard EM Authentication Proxy Rights Standard EM Authentication Proxy Rights Standard CCM End Users Standard CCM End Users Standard CCM End Users Standard CCMUSER Administration Standard Packet Sniffer Users Standard Packet Sniffing Standard Packet Sniffer Users Standard CCM Admin Users Standard CTI Secure Connection Standard CTI Secure Connection Standard CTI Allow Reception of SRTP Key Material Standard CTI Allow Reception of SRTP Key Material Standard TabSync User Standard AXL API Access Standard CTI Allow Call Monitoring Standard CTI Allow Call Monitoring Standard CTI Allow Call Recording Standard CTI Allow Call Recording Standard RealtimeAndTraceCollection Standard RealtimeAndTraceCollection Standard Audit Users Standard Audit Log Administration Standard CTI Allow Control of Phones supporting Connected Xfer and conf Standard CTI Allow Control of Phones supporting Connected Xfer and conf Standard CTI Allow Control of Phones supporting Rollover Mode Standard CTI Allow Control of Phones supporting Rollover Mode AXL\_User Standard AXL API Access